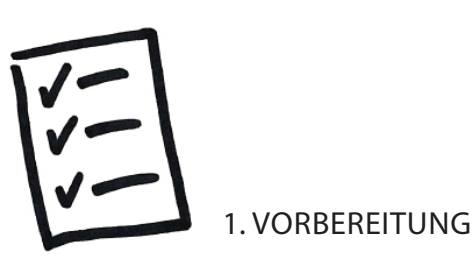

Du möchtest dich für ein Bachelorstudium an der Hochschule Biberach (HBC) bewerben?

Nichts leichter als das! Auf unserer Homepage kannst du dich über unsere Studienangebote informieren.

Du hast deine Wahl getroffen? Los geht's…

Folgende Zugangsdaten begleiten dich durch den gesamten Bewerbungsprozess.

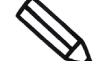

Notiere sie dir am besten:

- Benutzername hochschulstart.de
- Passwort hochschulstart.de
- Bewerber-Identifikationsnummer (BID)
- Bewerber-Authentifizierungsnummer (BAN)
- Benutzername Online-Bewerberportal HBC
- Passwort Online-Bewerberportal HBC
- Bewerber-Nr. Online-Bewerberportal HBC
- > Bewerbungsfristen
- Sommersemester: 15.01.
- Wintersemester: 15.07.

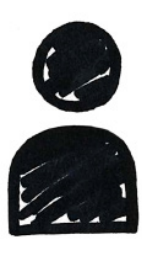

2. REGISTRIERUNG

hochschul Registrierung bei **start.de** 

Registriere dich zuerst bei hochschulstart.de. Hier erfolgt die Koordinierung der Bewerbungen für grundständige Studiengänge.

Notiere dir deinen selbstgewählten Benutzernamen sowie dein Passwort.

Nach Abschluss der Registrierung erhältst du unter "Meine Daten" außerdem die BID und BAN.

## Registrierung

Registriere dich nun im Online-Bewerberportal der HBC. Durch Eingabe der BID und BAN übernimmst du automatisch deine Daten aus hochschulstart.de.

Lege anschließend dein persönliches Passwort fest, beantworte die Sicherheitsabfrage und schließe die Registrierung ab.

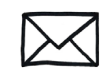

Per Mail erhältst du deine persönlichen Zugangsdaten und einen Link zur Aktivierung deines Bewerberaccounts.

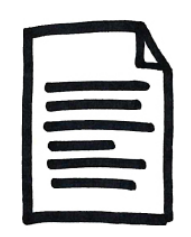

## 3. BEWERBUNG

Du kannst dich für 3 Studiengänge der HBC bewerben. Wer sich für ein Zweitstudium bewirbt, darf nur einen Antrag auf Zulassung abgeben.

Nach Abschluss der Online-Bewerbung hast Du die Möglichkeit Deine eingegebenen Daten über die Funktion "Kontrollblatt drucken"zu kontrollieren.

Anschließend bestätigst Du die Richtigkeit Deiner Angaben und reichst damit den Bewerbungsantrag online ein.

Die Zusendung postalischer Unterlagen zur Bewerbung ist nicht notwendig.

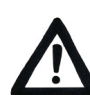

Du hast dich für mehrere Studiengänge beworben, die über Hochschulstart.de vergeben werden?

Logge dich bei Hochschulstart.de ein und erstelle eine Rangliste deiner Studienwünsche (Priorisierung). Dabei setzte du deinen favorisierten Studienwunsch auf Platz 1.

Beachte bitte unbedingt die Fristen und Koordinierungsregeln von hochschulstart.de

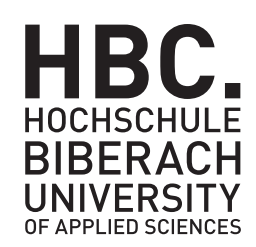